# **HERRAMIENTA INTERACTIVA SOBRE EL CONTROL PI DE PROCESOS DE PRIMER ORDEN CON RETARDO**

M. L. Ruz

Dpto. de Informática y Análisis Numérico, Universidad de Córdoba, p12rurum@uco.es

F. Morilla

Dpto. de Informática y Automática, ETSI Informática, UNED, fmorilla@uco.es

F. Vázquez

Dpto. de Informática y Análisis Numérico, Universidad de Córdoba, fvazquez@uco.es

#### **Resumen**

*En este trabajo se ha desarrollado una interfaz gráfica para Matlab que permite ilustrar conceptos básicos de control a partir de un conjunto de reglas de sintonía de controladores PI, utilizando modelos de primer orden con retardo tanto estables como inestables. La interfaz permite mostrar la región de*  estabilidad en el espacio de parámetros  $K_1-K_2$  y los *parámetros de control obtenidos cuando se aplica un conjunto de fórmulas de sintonía, así como las respuestas temporal y en frecuencia. La herramienta se ha diseñado para trabajar con dos modelos de forma simultánea, el modelo nominal y el modelo de simulación, suministrando importante información sobre la robustez del sistema, sobre el rango de validez de las fórmulas de sintonía y sobre el comportamiento que se puede conseguir con cada una de ellas.* 

**Palabras Clave**: Controladores PI, educación, control robusto, fórmulas de sintonía, procesos con retardo.

## **1 INTRODUCCIÓN**

Existen importantes razones para la enseñanza de la Ingeniería de Control (en universidades, en colegios técnicos, en diferentes tipos de industrias) a partir de modelos de primer orden con retardo y controladores PI [1], [7], [5]:

- La popularidad de los controladores PI entre los profesionales de la industria.

- Los controladores PI son adecuados para procesos cuya dinámica es esencialmente de primer orden.

- El modelo de primer orden con retardo permite capturar una amplia variedad de situaciones del mundo real.

- Se necesita un mayor conocimiento sobre los controladores PI, en particular porque éstos no se encuentran bien sintonizados en todas las aplicaciones. Además, es evidente que muchas de las reglas de sintonía propuestas en la literatura no están teniendo repercusión en aplicaciones prácticas de la industria.

- La forma más directa de sintonizar parámetros de control es mediante el uso de reglas de sintonía, que generalmente se basan en modelos de primer orden con retardo (*first order lag plus time delay*, FOLPD), tanto estables como inestables.

- Es interesante clarificar a los estudiantes las ventajas y limitaciones inherentes al uso de las distintas fórmulas de sintonía.

También existen importantes razones para el uso de herramientas interactivas en la enseñanza de conceptos de control [2]:

- El uso de herramientas de análisis y diseño asistido por computador constituye una de las formas de aumentar la eficiencia del aprendizaje.

- La idea de modificar ciertos parámetros y visualizar instantáneamente los efectos que provocan es muy potente tanto para el aprendizaje como para el diseño. - Las herramientas interactivas son un soporte muy recomendable en aquellos textos que persiguen la combinación perfecta entre teoría y práctica.

En este artículo se presenta la herramienta "TC\_FOLPD\_PI", específicamente diseñada para proporcionar un conjunto de fórmulas de sintonía PI. El usuario podrá compararlas de forma interactiva, podrá repasar conceptos sobre estabilidad, robustez y márgenes de estabilidad en el control PI, considerando modelos FOLPD tanto estables como inestables. La herramienta estará disponible en la web **www.dia.uned.es/**∼**fmorilla**, junto con otras herramientas interactivas como PID GUI [4]. TC\_FOLPD\_PI podría emplearse en lecciones de control, pudiendo ser muy útil para que los estudiantes profundicen en el estudio de los controladores PI. En el apartado 2 se revisa el problema de la estabilización PI. En el apartado 3 se presenta un conjunto representativo de fórmulas de sintonía para controladores PI. En el apartado 4 se

describe la interfaz gráfica desarrollada para poner en práctica los conceptos comentados en los apartados anteriores. En el apartado 5 se mencionan posibles usos educativos de la herramienta.

## **2 EL PROBLEMA DE LA ESTABILIZACIÓN PI**

Se considera el sistema de control por realimentación mostrado en la Figura 1. La planta G(s) es un modelo de primer orden con retardo dado por la siguiente función de transferencia:

$$
G(s) = \frac{K}{1+T s} e^{-\tau s} \tag{1}
$$

K representa la ganancia en estado estacionario de la planta,τ el retardo, y T la constante de tiempo. El controlador C(s) es del tipo PI, es decir, tiene un término proporcional y otro integral:

$$
C(s) = K_{P} + \frac{K_{I}}{s} = K_{P} \left( 1 + \frac{1}{T_{I} s} \right)
$$
 (2)

 $K_P$  es la ganancia proporcional y  $K_I$  es la ganancia integral. De esta forma, la constante de tiempo integral es  $T_I=K_P/K_I$ .

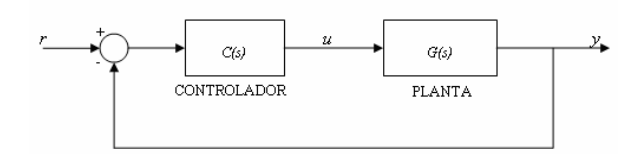

Figura 1. Sistema de control por realimentación

Se pretende determinar de forma analítica la región del espacio de parámetros  $K_1-K_2$  para la cual el sistema en lazo cerrado es estable. Se consideran dos casos diferentes: plantas estables en lazo abierto (T>0) y plantas inestables en lazo abierto (T<0). La respuesta en frecuencia del modelo se caracteriza por su magnitud y por su fase:

$$
r(\omega) = \frac{K}{\sqrt{1 + \omega^2 T^2}}
$$
 (3)

$$
\phi(\omega) = \pi - \omega \tau - \text{atan}(\omega \tau) \tag{4}
$$

Analizando los resultados obtenidos por Morilla y Col., Silva y Col., [4], [7], se sabe que la región de estabilidad está limitada por una curva  $(K<sub>P</sub>(ω), K<sub>I</sub>(ω))$ y el eje  $K_I=0$ . La Figura 2 muestra las regiones de estabilidad para una planta estable en lazo abierto y una planta inestable en lazo abierto. Ambas tienen la misma ganancia en estado estacionario (K=1) y el

mismo retardo ( $\tau$ =0.2), pero las constantes de tiempo son de diferente signo (T=1 y T=-1):

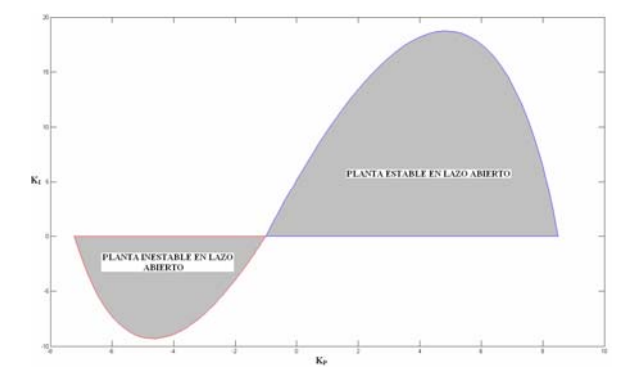

Figura 2. Regiones de estabilidad para una planta inestable en lazo abierto (K=1, T=-1,  $\tau$ =0.2) y otra estable en lazo abierto (K=1, T=1,  $\tau$ =0.2)

Por tanto, dado que la eficiencia es un factor importante en el desarrollo de herramientas de diseño interactivas, sólo se determina la curva límite. Se decidió para ello utilizar el siguiente algoritmo:

**Paso 1** (Según Silva y col. [7], primero se busca la frecuencia  $\omega_{\text{max}}$ , en el intervalo  $\left(\frac{\pi}{2}, \pi\right)$  $\int$  cuando T > 0 y

en el intervalo  $\left(0, \frac{\pi}{2}\right)$  $\cos$  cuando T<0, que verifica:

$$
\phi(\omega_{\text{max}}) = \pi \implies \omega_{\text{max}} \tau + \text{atan}(\omega_{\text{max}} T) = 0 \quad (5)
$$

**Paso 2** (basado en la sintonía PI por margen de ganancia  $A_m=1$ , [4]): Ahora se determinan los valores  $(K_P, K_I)$ , recorriendo el rango de frecuencia  $(0, \omega_{max})$ , tal y como se muestra a continuación:

$$
K_{p} = \frac{\cos(\phi(\omega))}{r(\omega)}
$$
 (6)

$$
K_1 = \omega \frac{\text{sen }(\phi(\omega))}{r(\omega)} \tag{7}
$$

Este algoritmo se ha comprobado con una amplia variedad de ejemplos, obteniéndose los mismos resultados que Silva y Col. [7], con un menor coste computacional.

## **3 REGLAS DE SINTONÍA PARA CONTROLADORES PI**

La forma más directa de configurar los parámetros de un controlador es a partir de las fórmulas de sintonía. Aunque las reglas de sintonía clásicas las propusieron Ziegler y Nichols en 1942, en la última década se han publicado muchas más, resurgiendo el interés por el uso del controlador PID. Existen fórmulas de sintonía bien conocidas para los procesos estables [5]; sin embargo, las fórmulas de sintonía PI para procesos inestables son menos comunes [3], [6]. En ambos casos (estable e inestable) se utiliza generalmente el modelo FOLPD.

Para el uso de la herramienta se ha seleccionado un conjunto representativo de reglas de sintonía PI, mostrado al final del artículo en las tablas 1 y 2, si bien podrían añadirse más de forma sencilla. En la primera columna se especifica el autor. En la segunda y tercera columna se detallan las fórmulas para los parámetros del controlador  $K_P$  y  $T_I$ , respectivamente. En la última columna se facilita información sobre la sintonía: criterio utilizado (razón de amortiguamiento ¼, minimización del error integral, etc…) o ciertas especificaciones (margen de ganancia, constante de tiempo en lazo cerrado, etc…) así como el rango de validez basado en los parámetros del modelo o en algún tipo de especificación requerida por la fórmula. La mayoría de las reglas de sintonía se mencionan en el libro de O'Dwyer [5], pero también se han seleccionado otras fórmulas que han aparecido recientemente, como por ejemplo AMIGO (*Approximate M constrained Integral Gain Optimization* por [1]) y SIMC ("*Simple control*" o "Skogestad IMC" por [8]).

El estudio de las fórmulas de sintonía permite analizar aspectos bien conocidos, como son:

- El criterio "razón de amortiguamiento ¼" produce como resultado un tiempo de asentamiento pequeño.

- La sintonía mediante minimización de la integral del error proporciona diferentes tiempos de asentamiento para perturbaciones en la carga y para cambios de referencia.

- La regla de sintonía IMC proporciona excelentes respuestas para cambios en la referencia, pero un rechazo muy lento de las perturbaciones en la carga. Sin embargo, la fórmula SIMC puede trabajar bien en ambos casos.

- La regla de sintonía AMIGO recomienda la estructura del controlador en función de los parámetros del modelo.

- Las especificaciones que normalmente se pueden obtener con los modelos estables no se pueden obtener con los modelos inestables, siendo la sobreelongación y el tiempo de asentamiento mayores para estos últimos.

- Los controladores PI producen resultados muy limitados en el control de un proceso inestable.

- Existen reglas de sintonía complejas, pero algunos autores apuestan por fórmulas mucho más simples.

- Algunos ajustes, obtenidos a partir del modelo inestable en lazo abierto, llegan a ser bastante

sensibles a las variaciones en los parámetros, dando lugar a inestabilidad en el sistema en lazo cerrado incluso para pequeñas variaciones en los parámetros del sistema. Es más extraño que esto suceda con procesos estables en lazo abierto.

## **4 LA INTERFAZ TC\_FOLPD\_PI**

Se ha desarrollado una interfaz gráfica en Matlab denominada TC\_FOLPD\_PI. En la Figura 3 se muestra la ventana principal, que ha sido diseñada para proporcionar simultáneamente: la región de estabilidad en el espacio de parámetros  $K_I - K_P$ , el espacio de parámetros del modelo τ-T, y la simulación de la respuesta temporal. Las ventanas secundarias, mostradas en la Figura 4, con las características de la respuesta en frecuencia, el diagrama de Nyquist y la señal de control, solo aparecerán cuando el usuario lo desee utilizando los pulsadores que se encuentran en la zona central de la ventana principal.

TC\_FOLPD\_PI se ha diseñado para trabajar con uno o dos modelos, el "modelo nominal" y el "modelo de simulación". El usuario puede elegir entre estos dos modos desmarcando o marcando la opción "modelos nominal y de simulación diferentes", localizado en la zona baja de la ventana principal. El modelo de simulación se utiliza para análisis y simulación, el modelo nominal se utiliza cuando el usuario selecciona alguna de las fórmulas de sintonía, pero ambos modelos se utilizan para generar sus correspondientes regiones de estabilidad. Cuando la opción no está seleccionada, el modelo de simulación es el mismo que el modelo nominal, es decir, el caso ideal. Sin embargo, cuando la opción está seleccionada, el usuario puede elegir diferentes valores para los parámetros de ambos modelos con el fin de realizar un análisis de robustez del sistema en lazo cerrado. Esta es la funcionalidad más importante de la herramienta. Los tres parámetros (ganancia en estado estacionario, constante de tiempo y retardo) de los dos modelos se pueden modificar utilizando los campos de texto localizados en el panel "Parámetros de los modelos". Además, los parámetros principales (constante de tiempo y retardo) pueden modificarse de manera conjunta moviendo el punto correspondiente (negro para el modelo nominal y rojo para el modelo de simulación) del espacio de parámetros τ-T, provocando una actualización inmediata de toda la información asociada.

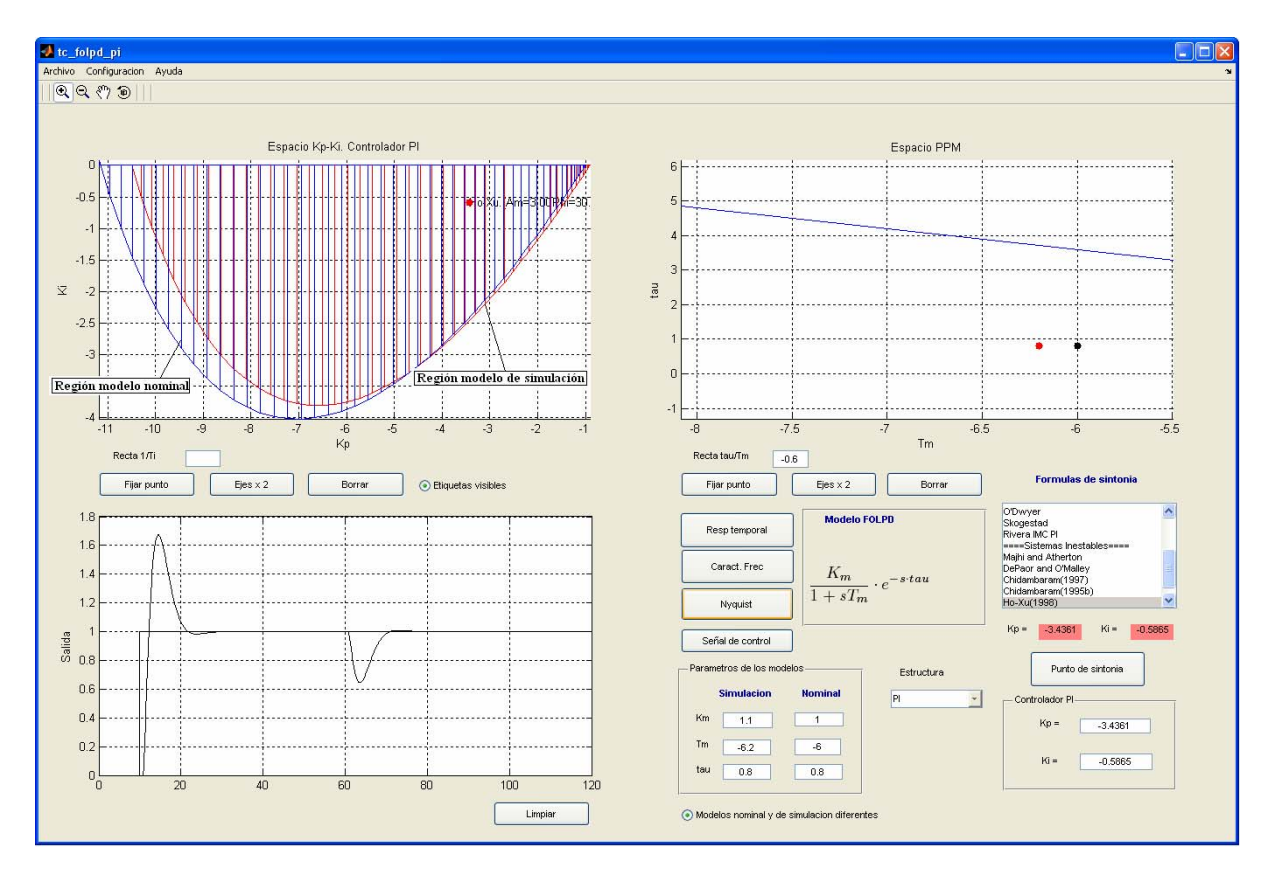

Figura 3. Ventana principal de la interfaz TC\_FOLPD\_PI para Matlab

La interfaz TC\_FOLPD\_PI también permite trabajar con dos tipos de estructuras para el controlador (PI y I-P), en la segunda estructura la referencia sólo se introduce en el término integral. Los valores de los parámetros de control  $(K_P y K_I)$  aparecen en los dos campos de texto localizados en la esquina inferior derecha, estando también representados por un punto rojo en el espacio de parámetros K<sub>I</sub>-K<sub>P</sub>. El usuario dispone de tres formas para cambiar los parámetros de control: modificando los campos de texto, desplazando el punto rojo en el espacio de parámetros  $K_1-K_2$ , o haciendo clic en el botón "Punto" de sintonía". Mediante la última opción, se actualizan los parámetros de control con los valores mostrados en los campos de texto  $K_P$  y  $K_I$  de color rosa, cuyos valores vienen dados por la última regla de sintonía que el usuario haya seleccionado. Las respuestas temporal y de frecuencia se actualizan en cualquiera de los casos.

En la parte superior derecha de la figura principal se encuentra una lista de selección con todas las reglas de sintonía disponibles. Cuando el usuario elige una de ellas, la interfaz genera automáticamente (siempre y cuando los parámetros del modelo nominal se encuentren dentro del rango de validez de la fórmula aplicada) un punto (o un conjunto de puntos) en el espacio de parámetros K<sub>I</sub>-K<sub>P</sub>. Dependiendo de la fórmula seleccionada, puede aparecer un menú emergente solicitando algún tipo de especificación,

como por ejemplo el margen de ganancia, el margen de fase, o la constante de tiempo en lazo cerrado. Por tanto, es posible generar varios conjuntos de parámetros de control utilizando la misma o distintas fórmulas de sintonía. Cada punto generado tiene una etiqueta asociada en el espacio de parámetros  $K_I - K_P$ , que incluye el nombre de la fórmula de sintonía y las especificaciones elegidas (cuando la fórmula lo requiere); el usuario también puede ocultar dichas etiquetas. Todos estos puntos se actualizan de manera automática cuando el punto negro asociado al modelo nominal se modifica.

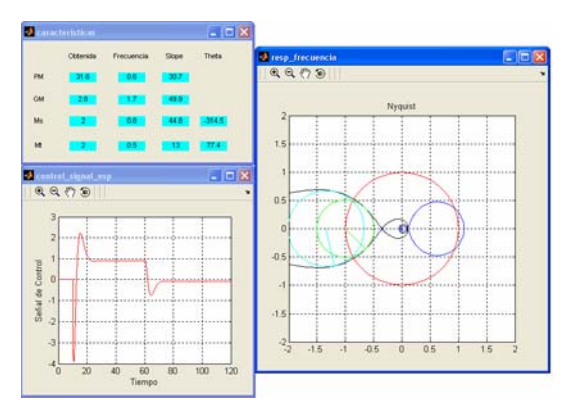

Figura 4. Ventanas secundarias de la interfaz TC\_FOLPD\_PI

También es posible generar más de una respuesta temporal en la ventana principal. Esto es útil por ejemplo para comparar las respuestas generadas cuando se aplican diferentes fórmulas de sintonía. El usuario puede realizar esta comparación moviendo de forma interactiva el punto rojo del espacio de parámetros  $K_I - K_P$  a los diferentes puntos generados por las fórmulas de sintonía.

En la Figura 3 se ha utilizado un modelo inestable FOLPD, sus parámetros son K=1, T=-6 y  $\tau$ =0.8 [7]. Sin embargo, se ha supuesto una desviación de los parámetros K y T, seleccionando K=1.1, T=-6.2 y τ=0.8 para el modelo de simulación. De esta forma, las regiones de estabilidad son ligeramente distintas. Aplicando la regla de sintonía para controladores PI propuesta por Ho y Xu [3], se ha especificado un margen de ganancia de 3 y un margen de fase de 30º, los parámetros de control obtenidos son  $K_P \approx -3.44$  y  $K_{I} \approx -0.59$ . La Figura 4 muestra las características en frecuencia calculadas a partir de las especificaciones seleccionadas anteriormente. Es importante destacar que las desviaciones de los parámetros entre el modelo nominal y de simulación producen un margen de ganancia de 2.8 y un margen de fase de 31.6º. Si no se hubiera seleccionado la opción "modelos nominal y de simulación diferentes" se obtendrían los valores 3 y 30.9º para el margen de ganancia y margen de fase, respectivamente. En ambos casos, los parámetros de control producen estabilidad en el lazo cerrado y unos resultados similares.

La interfaz TC\_FOLPD\_PI dispone de otros elementos interesantes que pretenden facilitar el aprendizaje de las fórmulas de sintonía. El campo de texto "recta tau/Tm" se encuentra justo debajo del espacio de parámetros del modelo, y permite trazar líneas con diferentes pendientes τ/T, sirviendo éstas como referencia para analizar las diferentes fórmulas de sintonía en sus rangos de validez. También, el campo de texto "recta 1/Ti", localizado debajo del espacio de parámetros  $K_1-K_2$ , permite trazar líneas con diferentes pendientes  $K_l/K_P$  en el espacio de parámetros  $K_I - K_P$ , pudiéndose utilizar en el análisis de técnicas de cancelación de polos.

Existen otros botones que permiten "limpiar" ambos espacios de parámetros, la respuesta temporal, o fijar puntos, haciendo posible disponer de referencias de los modelos o de los parámetros de control que se hayan utilizado previamente. Además, la barra de herramientas de la ventana principal incluye un menú donde el usuario puede cargar y guardar sesiones, exportar un controlador y un proceso específicos al espacio de trabajo de Matlab, elegir entre distintos lenguajes (inglés o español), seleccionar varios parámetros de simulación y diferentes propiedades asociadas con los espacios de parámetros del modelo

y del controlador, así como ejecutar ciertas funciones propias de Matlab, tal y como *zoom* o *panning*.

## **5 USOS EDUCATIVOS**

Esta herramienta puede tener múltiples usos educativos, algunos de ellos son:

1) **Sintonía por ensayo y error dentro de la región de estabilidad**. La herramienta presenta la región de estabilidad y el usuario puede comprobar diferentes parámetros de control moviendo el punto rojo en el espacio de parámetros  $K_1-K_2$ . Cada vez que se modifique la posición de dicho punto es posible obtener información útil para seleccionar los parámetros de control.

2) **Comparación entre las reglas de sintonía PI**. La herramienta ofrece un conjunto variado de reglas de sintonía, de manera que el usuario puede fácilmente comparar las características obtenidas con diferentes criterios o especificaciones.

3) **Analizar las características de las reglas de sintonía**. Casi todas las reglas de sintonía establecen la ganancia proporcional en función de la razón τ/T. Por tanto, seleccionando una recta "tau/Tm" en el espacio de parámetros del modelo y moviendo el punto negro asociado al modelo nominal sobre ésta, el usuario puede observar que la ganancia proporcional se mantiene constante y sólo se modifica el término integral. Además, casi todas las reglas de sintonía establecen su rango de validez en función de la razón τ/T. Escogiendo una o dos líneas "tau/Tm" el usuario puede visualizar la zona en el espacio de parámetros del modelo para la cual una fórmula de sintonía específica es aplicable.

4) **Análisis de las limitaciones de los controladores PI**. Los controladores PI tienen importantes limitaciones principalmente con los modelos FOLPD inestables. Por ejemplo, modificando la posición del punto rojo dentro de la región de estabilidad de un modelo FOLPD inestable, el usuario puede comprobar que no es posible obtener valores elevados de margen de ganancia y margen de fase.

5) **Análisis de controladores PI diseñados por cancelación de polos**. Algunas reglas de sintonía hacen que el cero del controlador se cancele con el polo del modelo, haciendo  $T_1 = T$ . Por tanto, seleccionando una línea "1/Ti" en el espacio de parámetros  $K_1-K_2$  y moviendo el punto rojo sobre ésta, es posible analizar los controladores PI diseñados mediante metodologías de cancelación de polos; el término integral se mantiene constante y sólo la ganancia proporcional se va modificando.

6) **Análisis de sensibilidad o de robustez del sistema en lazo cerrado**. La herramienta se ha diseñado para trabajar con los modelos nominal y de simulación de forma simultánea. Por tanto, en la opción "modelos nominal y de simulación

diferentes" el usuario puede introducir perturbaciones en el espacio de parámetros del modelo y visualizar las diferentes regiones de estabilidad, la respuesta temporal o las características en frecuencia, permitiendo un análisis de robustez del sistema en lazo cerrado.

7) **Efectos de las técnicas de modelos reducidos**. La herramienta TC\_FOLPD\_PI solo permite la utilización de procesos de primer orden con retardo, pero la herramienta PID GUI [4] acepta modelos de cualquier orden sin retardo. Así, partiendo de un modelo complejo, y aproximándolo a un modelo FOLPD, combinando las dos herramientas interactivas es posible comparar los resultados de las regiones de estabilidad o las características obtenidas para diferentes controladores PI, pudiéndose de esta manera analizar las ventajas o inconvenientes de la utilización de modelos reducidos.

#### **6 CONCLUSIONES**

En este artículo se ha presentado una interfaz gráfica para Matlab denominada "TC\_FOLPD\_PI". Se trata de una herramienta interactiva, basada en fórmulas de sintonía PI para modelos FOLPD estables e inestables, para la enseñanza y el aprendizaje de conceptos básicos de control. La herramienta se vale de un algoritmo eficiente para calcular la región de estabilidad para un controlador PI, proporcionando los mismos resultados que Silva y Col. [7] con un menor coste computacional. La herramienta incluye varias fórmulas de sintonía PI, pero otras fórmulas pueden agregarse de manera sencilla [5]. TC\_FOLPD\_PI puede suponer un buen complemento a otras herramientas interactivas, pero también puede significar el comienzo de otras herramientas más complejas con controladores PID.

#### **Agradecimientos**

Este trabajo ha sido financiado por la CICYT (Comisión Interministerial de Ciencia y Tecnología) a través del proyecto DPI 2007-62052.

#### **Referencias**

- [1] Åström, K.J., T. Hägglund (2005). *Advanced PID control*. ISA-The Instrumentation, Systems, and Automation Society. Research Triangle Park, NC 27709.
- [2] Guzmán, J.L., K.J. Aström, S. Dormido, T. Hägglund, M. Berenguel y Y. Piguet (2008). Interactive learning modules for PID control. *IEEE Control System Magazine*, pp. 118–134.
- [3] Ho, W.K. y W. Xu (1998). PID tuning for unstable processes based on gain and phasemargin specifications. *IEE Proc.-Control Theory Appl.*, pp. 392-396.
- [4] Morilla, F., F. Vázquez y R. Hernández. (2006). PID control design with guaranteed stability. *7th IFAC Symposium on Advances in Control Education (ACE'06).* Madrid (Spain).
- [5] O'Dwyer, A. (2006). *Handbook of PI and PID Controller Tuning Rules*. 2nd Edition, Imperial College Press.
- [6] Padma Sree, R., M.N. Srinivas y M. Chidambaram (2004). A simple tuning method of tuning PID controllers for stable and unstable FOPTD systems. *Computers and Chemical Engineering,* pp. 2201-2218*.*
- [7] Silva, G.J., A. Datta and S.P. Bhattacharyya (2005). PID Controllers for Time-Delay Systems. Birkhäuser.
- [8] Skogestad, S. (2003). Simple analytic rules for model reduction and PID controller tuning. *Journal Process Control,* pp. 291-309*.*

# Apéndice A. FÓRMULAS DE SINTONÍA PI REPRESENTATIVAS

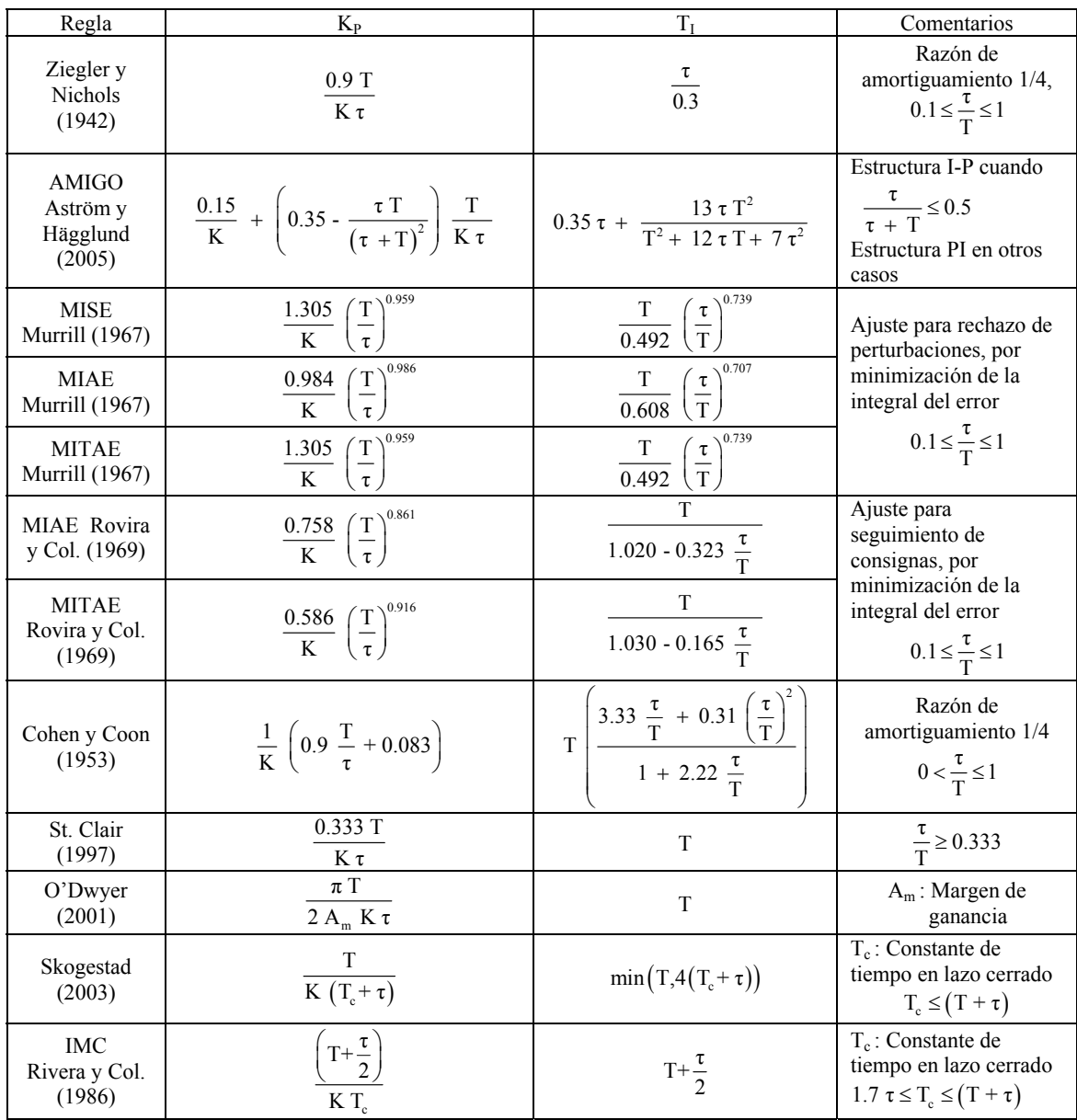

# Tabla 1. Fórmulas de sintonía para modelos FOLPD estables

| Regla                                     | $K_{P}$                                                                                                    |                                                                                                    | Comentarios                                                                                              |
|-------------------------------------------|----------------------------------------------------------------------------------------------------|----------------------------------------------------------------------------------------------------|----------------------------------------------------------------------------------------------------|
| Mahji y<br>Atherton (2000)                | $\frac{1}{K}\left(0.889+\frac{e^{\frac{2}{\lambda_1}}-0.064}{e^{\frac{2}{\lambda_1}}-0.990}\right)$                                                                                              | $2.6316T(e^{\frac{7}{4}}-0.966)$<br>$e^{\frac{1}{7}}$ -0.377                                                                                                    | Criterio ISTE<br>$0 < \frac{\tau}{T} < 0.693$                                                            |
| De Paor y<br>O'Malley<br>(1989)           | $\frac{1}{K}\left(\cos\sqrt{\left(1-\frac{\tau}{T}\right)\frac{\tau}{T}}+\sqrt{\frac{T}{\tau}\left(1-\frac{\tau}{T}\right)}\sin\sqrt{\left(1-\frac{\tau}{T}\right)\frac{\tau}{T}}\right)\right)$ | T<br>$\sqrt{\frac{T}{\tau}} \left(1 - \frac{\tau}{T}\right) \tan(0.5\varphi)$<br>$\varphi = \tan^{-1} \sqrt{\frac{T}{\tau} \left(1 - \frac{\tau}{T}\right)} - \sqrt{\left(1 - \frac{\tau}{T}\right) \frac{\tau}{T}}$ | Margen de ganancia<br>$A_m = 2$<br>$rac{\tau}{T}$ <1                                                     |
| Venkatashankar<br>y Chidambaram<br>(1994) | $\frac{1}{K}\sqrt{0.98\sqrt{1+\frac{0.04T^2}{(T\tau)^2}}\left(\frac{25}{\tau}\right)\beta(T\tau)}\sqrt{1+\frac{\beta^2T^2}{\tau^2}\sqrt{1+\beta^2\frac{625}{2}(T\tau)^2}}$                       | $25(T - \tau)$                                                                                                    | $\beta$ =1.373 cuando $\frac{1}{T}$ < 0.25<br>$\beta = 0.953$<br>cuando $0.25 \le \frac{\tau}{2} < 0.67$ |
| Chidambaram<br>(1995)                     | $\frac{1}{K}\left(1+0.26\frac{\tau}{T}\right)$                                                                                                    | $25T - 27\tau$                                                                                                    | $\frac{\tau}{T}$ < 0.6                                                                                   |
| Chidambaram<br>(1997)                     | $\frac{1.678}{K}$ ln $\left(\frac{T}{\tau}\right)$                                                                                                    | $0.4015Te^{5.87/T}$                                                                                                    |                                                                                                    |
| Ho y Xu (1998)                            | $\frac{\omega_{\text{p}}T}{A_{\text{m}}K}$<br>$\omega_{\rm p} = \frac{A_{\rm m} \Phi_{\rm m} + 0.5 \pi A_{\rm m} (A_{\rm m} - 1)}{(A_{\rm m}^2 - 1) \tau}$                                       | $\frac{1}{1.57\omega_{p}-\omega_{p}^{2}\tau-\frac{1}{T}}$                                                                                                    | $\Phi_{\rm m}$ : Margen de fase<br>$A_m$ : Margen de<br>ganancia<br>$\frac{\tau}{T}$ < 0.62              |

Tabla 2. Fórmulas de sintonía para modelos FOLPD inestables